## Seneca File Transfer Service (FTS)

Version 9

Published 4/25/2022 by Nadine Chautilal Last updated 1/11/2024 8:46 PM by Truc Chau

The Seneca File Transfer Service (FTS) allows Seneca students and employees to securely **send and receive large files** to and from other employees, students and external. There are several features including a log file showing all the files received and downloaded by recipients. This service does not replace our Office365 email system, it just provides another platform where much larger files can be uploaded.

## Logging in

- 1. On your browser, go to <a href="https://senecafts.senecapolytechnic.ca/">https://senecafts.senecapolytechnic.ca/</a>
- 2. To log into the service, select "Seneca Students and Employees login"

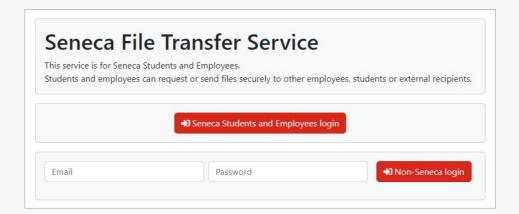

- 3. Enter your Seneca email and click Next
- 4. Enter your password and click Sign In

## **Navigation options**

The Navigation bar at the top of the page has several options

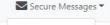

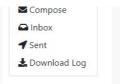

## **Tutorials**

- Sending a File
- Visit https://senecafts.senecapolytechnic.ca/help

tags: file-transfer